Dear Parents and Carers,

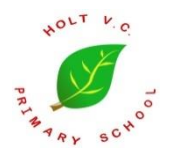

### **Remote learning guidance for students who are self-isolating\***

Recently published government guidance requires schools to plan for any disruption to schooling during the 2020-2021 academic year. The government recognise that, despite the challenges, remote education has made a significant contribution to enabling students to continue to learn and progress. Therefore, this academic year we will continue to use Google Classroom to support children to learn from home who are required to self-isolate, either in the event of the household waiting for the outcome of a test or upon confirmation of a positive test. Google classroom will also be used in the event of full or partial school closure at any point. \***Pupils need to self-isolate because someone in their household is symptomatic or tests positive or a bubble of pupils are self-isolating.**

#### **When will my child's teacher/s send learning home?**

Each week, your child's class teacher/s will upload learning activities onto Google Classroom ready for any child who may need to self-isolate. You will find this displayed alongside their home learning for the week. These learning activities are designed to be readily available for any child who is required to self-isolate and will provide learning activities for the  $1<sup>st</sup>$  day that your child is absent from school. On the following, consecutive days of absence, your child's teacher will post learning directly to your child on Google Classroom.

### **When should my child access this learning?**

If your child is ill, we do not expect them to complete learning from home until they have sufficiently recovered.

If your child is well, but required to isolate at home, we do expect your child to complete the learning set. Please note learning will only be shared directly with pupils who are self-isolating. The learning will not be visible to pupils who are in school as normal.

## **How will my child access their learning from home?**

We are using Google classroom to share your child's learning as it enables teachers to upload daily activities for students and provides the opportunity for children to, where directed, submit their learning for feedback. Your child's learning will be displayed on your child's class page, which can be accessed through their Holt Primary Google account. Your child's logon details can be found in their reading record/planner. Google classroom can be accessed using a web browser or via downloading the app.

#### **What will the learning look like?**

Using Google Classroom, teachers will post daily learning for your children to complete. Teachers will aim to post learning in line with the normal school timetable as far as possible. English, Maths and Reading should be prioritised if required. For EYFS/KS1 children, early reading and phonics work should be prioritised. A RAG rating system will be used by teachers to help you structure your child's learning time. Red learning must be completed, amber learning should be attempted and green learning provides further activities that your child could engage with, depending on their stamina.

A range of activities will be set including watching videos (e.g. White Rose maths or Oak Academy), worksheets, assignments, quizzes and practical activities too. At times your child will be asked to submit their learning for feedback, either using the assignment feature of Google Classroom or by sharing a photo of their learning. We do not expect families to print learning from Google Classroom. It will be possible to complete the learning activities either electronically or by your child recording their learning on blank paper.

#### **How will my child receive feedback and support?**

Your child will be given feedback for some of the learning that they complete. This feedback will look different depending on the age and stage of your child, and will be given by your child's teacher/s in response to the activities your child has been asked to submit. Feedback will be given when your child submits an assignment or shares a photo of their learning. A 'sharing page' has been set up for the purpose of providing feedback and enabling direct communication between the teacher and the child. This alternative 'sharing page' enables your child to message their teacher, submit screenshots/photos of their learning and to provide an area where the children in their class can share and celebrate each other's learning. The children have already joined this page so it will be displayed, alongside their learning page, when you log into your child's account.

We do ask that the children submit their learning when requested to enable us to continue to assess your children and provide them with timely and relevant feedback to enable them to progress further.

#### **How will my child know how to use Google Classroom?**

Your child has been shown how to access their Google Classroom page in school. Google Classroom is also used regularly to support learning in school so your child will become increasingly familiar with it. We have also attached a guide at the end of this letter which provides you with additional guidance for accessing Google Classroom from home.

In order to enable families to remain familiar with using Google Classroom, teachers will be posting your child's weekly home learning on their Google Classroom learning page. Therefore, wherever possible, please do continue to access your child's account regularly to ensure you remain familiar with the process.

#### **How to access Google Classroom**

We have created a step by step guide for accessing Google Classroom which is attached to the end of this letter. For more specific details, please do refer to this.

In brief, in order for your children to access their learning:

- 1. Go to a web browser and search for the Google Classroom web page
- 2. Sign in using your child's log on details
- 3. Click the **+** button and click join class
- 4. Enter the **class code** given
- 5. They should then see a post with their learning for the day

To access Google classroom, all children have previously been given a log on and a password for our Holt Primary domain which they use regularly in school. Each child's logon is their surname/s followed by the initial of their first name, @holtprimary.co.uk. Their password is the animal they have been given followed by their initials.

#### **Example:**

Child's name: Sam White Username: **whites@holtprimary.co.uk** Password: **Elephantsw** \*Please note the capital letter at the beginning of the password, and your child's initials after their animal.

Teachers have attempted to link your child to their class page already. However if there are any issues, please see the codes in our guide below to enrol your child in their class.

If at any time you struggle to access the learning remotely, please contact Mrs King at [admin@holt.wilts.sch.uk](mailto:admin@holt.wilts.sch.uk) to enable us to put alternative arrangements in place.

Kind regards,

Hannah Greenman Acting Deputy Headteacher

# **How to log onto Google Classroom**

1. Go to a web browser and search for the Google Classroom web page:

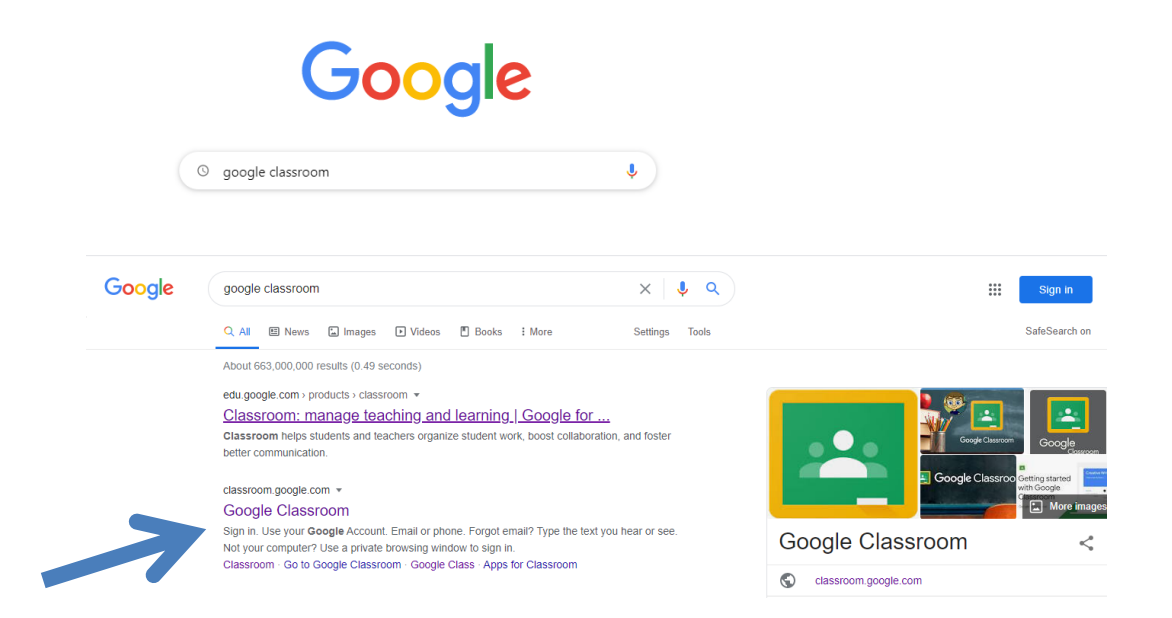

2. Sign in using your child's log on details:

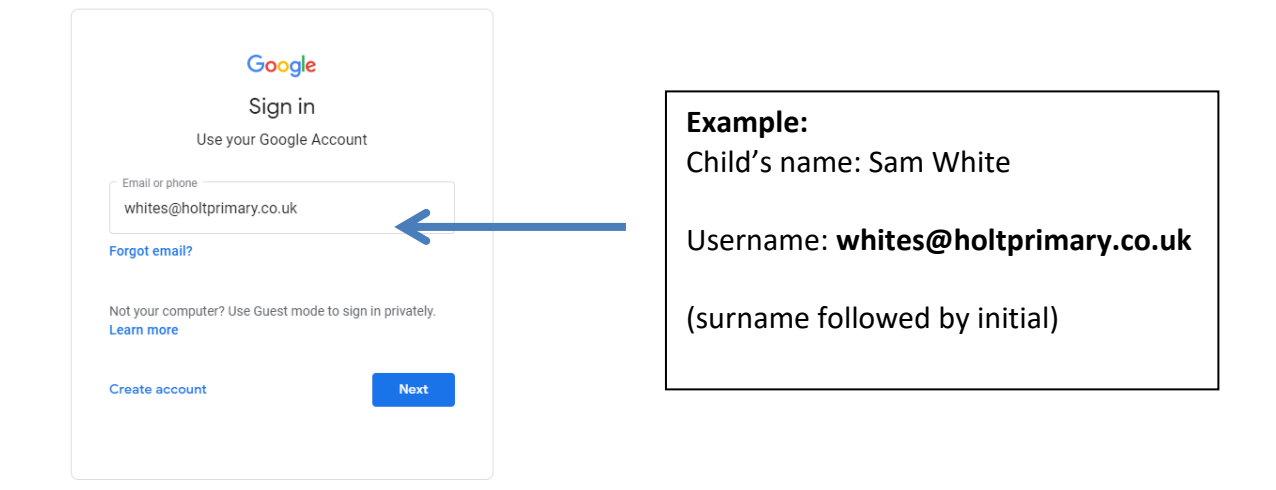

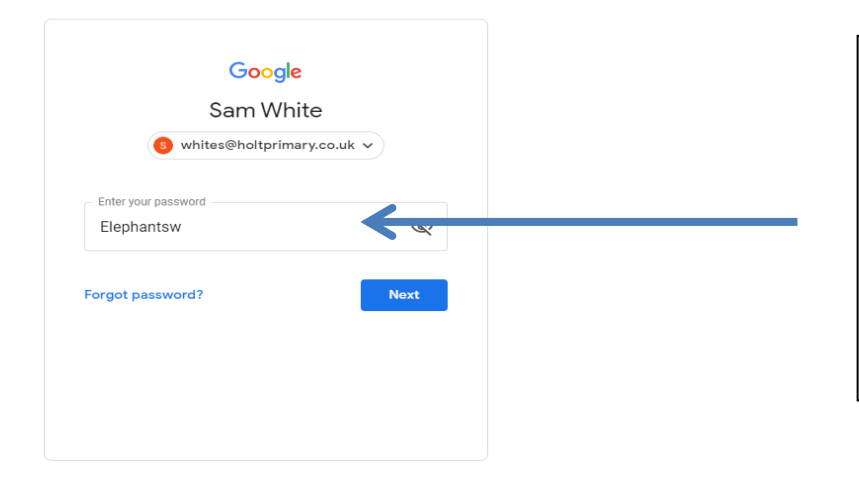

Your child's password is their **animal**  followed by their **initials.**

**Example:**  Elephantsw

\*Please note the capital letter at the beginning.

# 3. Find your child's class (if they are not already enrolled):

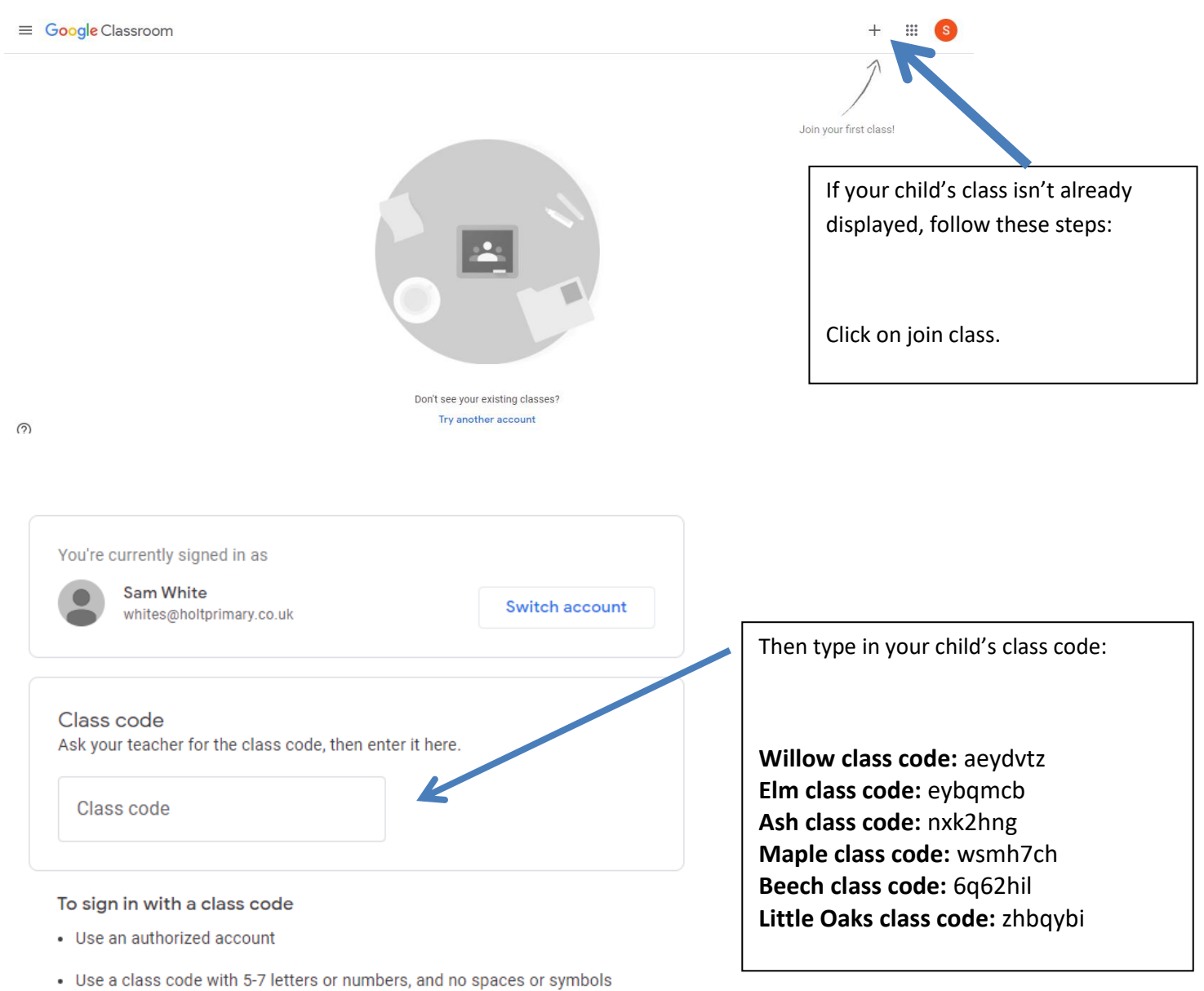

If you have trouble joining the class, go to the Help Center article

4. Your child can now access their learning:

 $\equiv$  Google Classroom  $E$  To-do Calendar You should now see your child's learning  $\blacktriangleright$ Maple 2020-21 page. Mrs Greenman 囟  $\Box$ Click on the page to access the learning that your child's teacher/s has set.  $^{\circledR}$  $\equiv$  Maple 2020-21 Stream  ${\small \mathsf{Classwork}}$ People **ED** (S) Maple 2020-21 Upcoming Share something with your class..  $\bullet$ Woohoo, no work due soon! View all Mrs Greenman<br>Sep 21  $\bullet$  $\ddot{\cdot}$ Home learning - Friday 18th September IMG\_7319.jpg  $^{\circ}$ Image